# Содержание

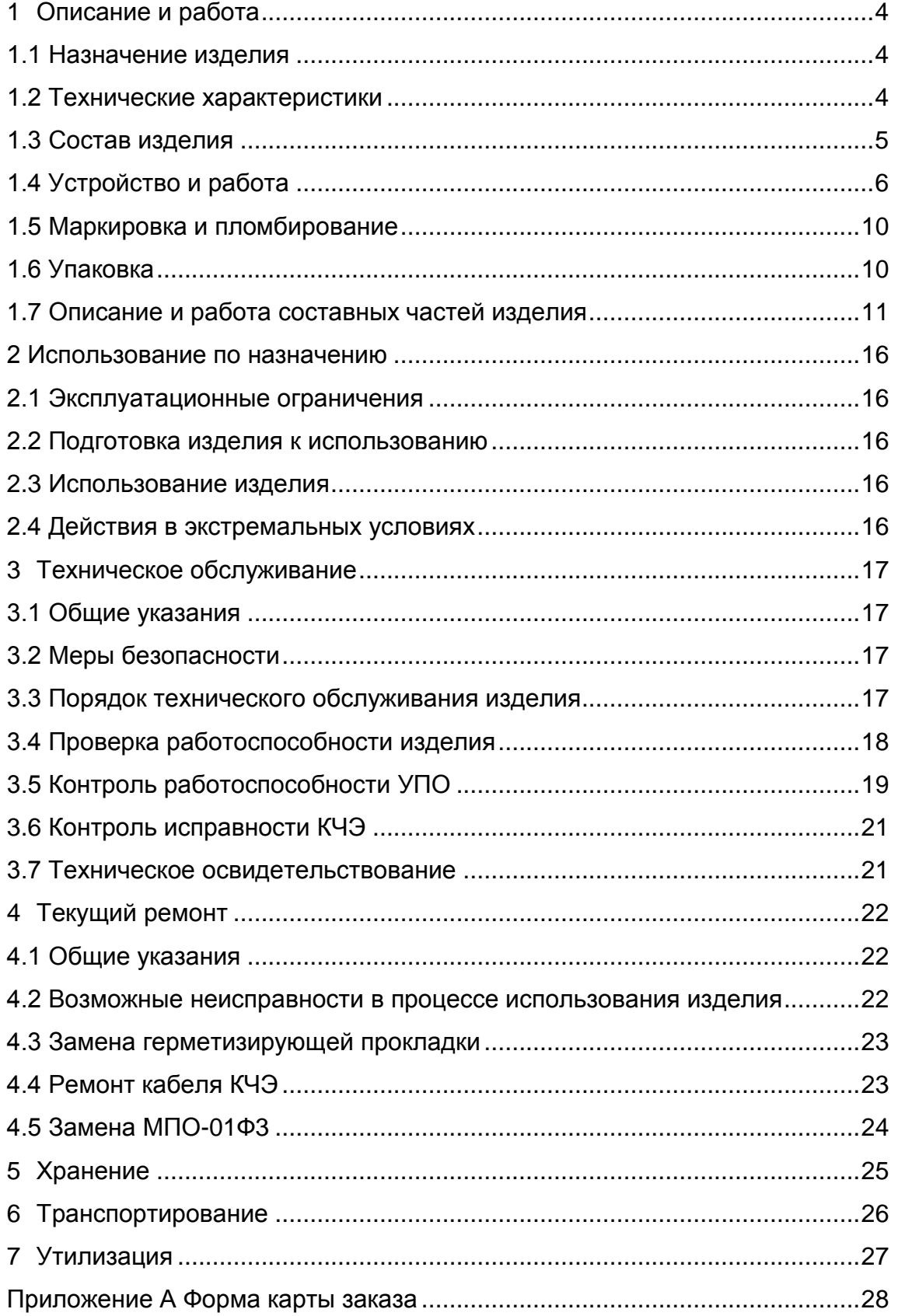

Настоящий документ содержит сведения о конструкции, принципе действия, технических характеристиках, хранении, транспортировании и утилизации изделий «Устройство периметровой охраны УПО–12Ф3» (далее УПО), и предназначен для их изучения и эксплуатации.

При изучении УПО необходимо дополнительно пользоваться инструкцией по монтажу, пуску, регулированию и обкатке изделия еФ2.409.018-03 ИМ.

## **1 ОПИСАНИЕ И РАБОТА**

#### **1.1 Назначение изделия**

1.1.1 УПО являются двухфланговыми вибрационными средствами обнаружения с кабельными чувствительными элементами (КЧЭ), и предназначены для использования в системах охраны периметра.

УПО предназначены для совместной работы с приёмно–контрольными охранными приборами.

УПО обеспечивают заявленные характеристики при размещении КЧЭ на сетчатых сигнальных заграждениях (ССЗ) изделия «СОС – 1» еФ1.287.013 ТУ.

#### **1.2 Технические характеристики**

1.2.1 УПО рассчитаны на непрерывную круглосуточную работу.

Состав УПО приведен в 1.3.

УПО обеспечивают охрану двух фланговых участков периметра (далее – фланг 1 и фланг 2), с длиной каждого до 250 м.

УПО использует трибоэлектрический эффект – накопление заряда в проводниках кабеля, при механическом воздействии на КЧЭ.

УПО обеспечивают выполнение следующих функций:

– формирование тревожных извещений при обнаружении преодоления охраняемых участков периметра методами перелаза, разрушения сигнального заграждения, или подкопа (при использовании соответствующего заграждения);

– контроль исправности КЧЭ и модуля обработки (МПО);

– прием сигналов дистанционного контроля.

Вероятность обнаружения проникновения не менее 0,95.

Формирование тревожных извещений обеспечивается размыканием контактов реле тревоги соответствующего фланга на время до 10 с;

Формирование извещений о неисправности обеспечивается размыканием контактов реле тревоги соответствующего фланга на время неисправности.

УПО имеет сервисный канал связи (RS-485), предназначенный для установки контрольных параметров устройства, визуализации входных сигналов, фиксирования событий и тестирования устройства с помощью специального программного обеспечения (СПО), выполняющегося на PC-совместимом компьютере, работающем под управлением операционной системы семейства Windows.

Напряжение, коммутируемое реле тревоги – не более 36 В, ток – 0,1 А.

Время готовности УПО после включения электропитания – не более 30 с.

Время возврата в дежурный режим из режима тревоги – не более 10 с.

Электропитание УПО осуществляется от внешнего источника питания постоянного тока напряжением от 10 до 36 В.

Мощность, потребляемая УПО – не более 1,0 Вт.

Наработка на отказ – не менее 30000 ч.

Наработка на ложное срабатывание – не менее 1000 ч.

Средний срок службы – не менее 10 лет.

Среднее время восстановления УПО – не более 2 ч.

Габаритные размеры модуля обработки УПО, мм, не более:

– 280х200х55;

Масса модуля обработки МПО–01Ф3 изделия УПО – не более 2 кг.

# **1.3 Состав изделия**

1.3.1 Состав УПО соответствует таблице 1.

Таблица 1

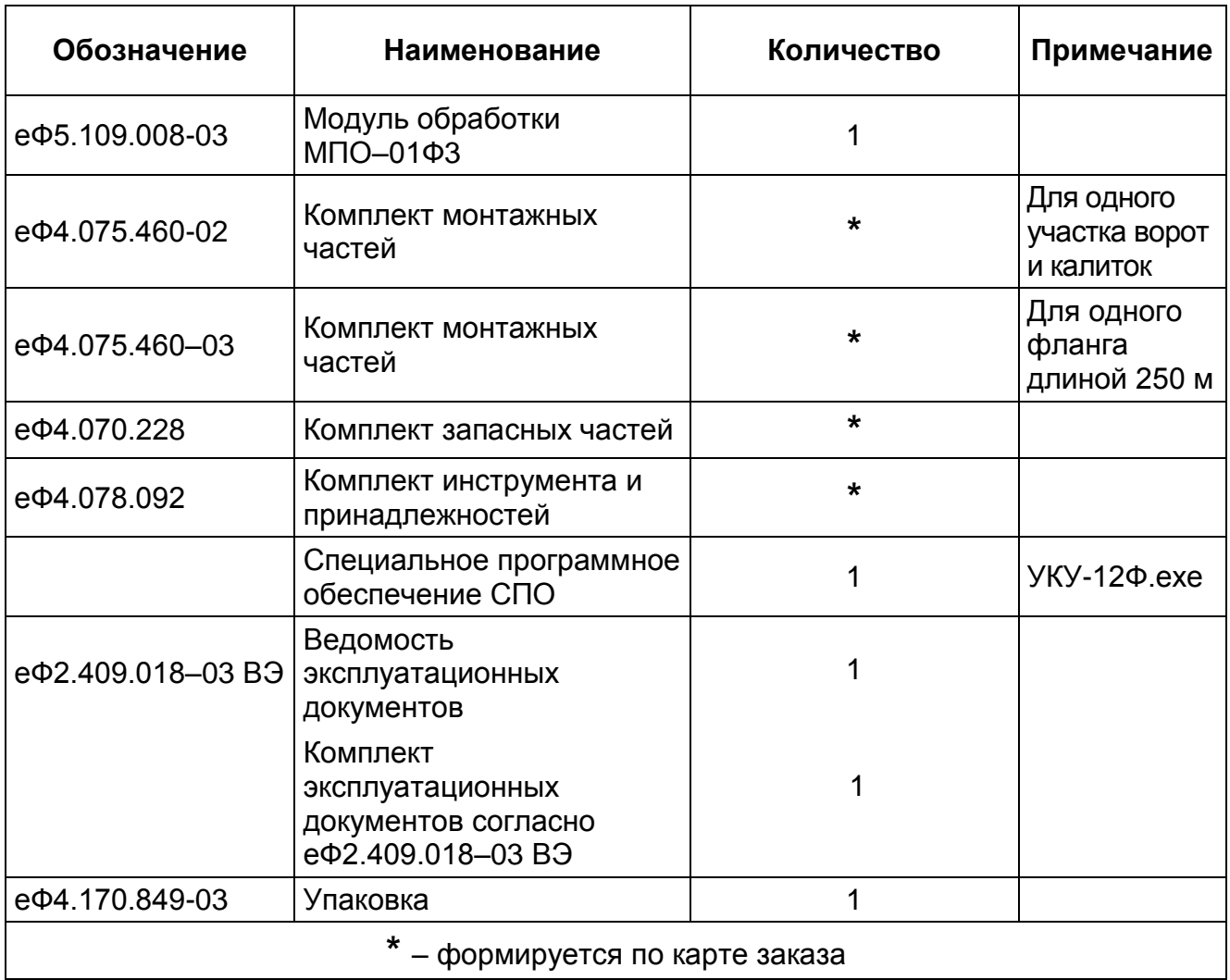

# **1.4 Устройство и работа**

# *1.4.1 Конструкция*

1.4.1.1 Основными конструктивными элементами МПО-01Ф3 являются:

— плата процессора

- плата усилителя
- герметичный алюминиевый корпус.

С целью защиты от атмосферных воздействий и механических повреждений МПО-01Ф3 устанавливаются в шкафах участковых.

Корпус МПО-01Ф3 имеет датчик вскрытия.

Элементы коммутации, служащие для подключения КЧЭ и внешних соединений, описаны в инструкции по монтажу еФ2.409.018-03 ИМ.

Внешний вид МПО-01Ф3 и составных частей приведен на рисунках 1-4.

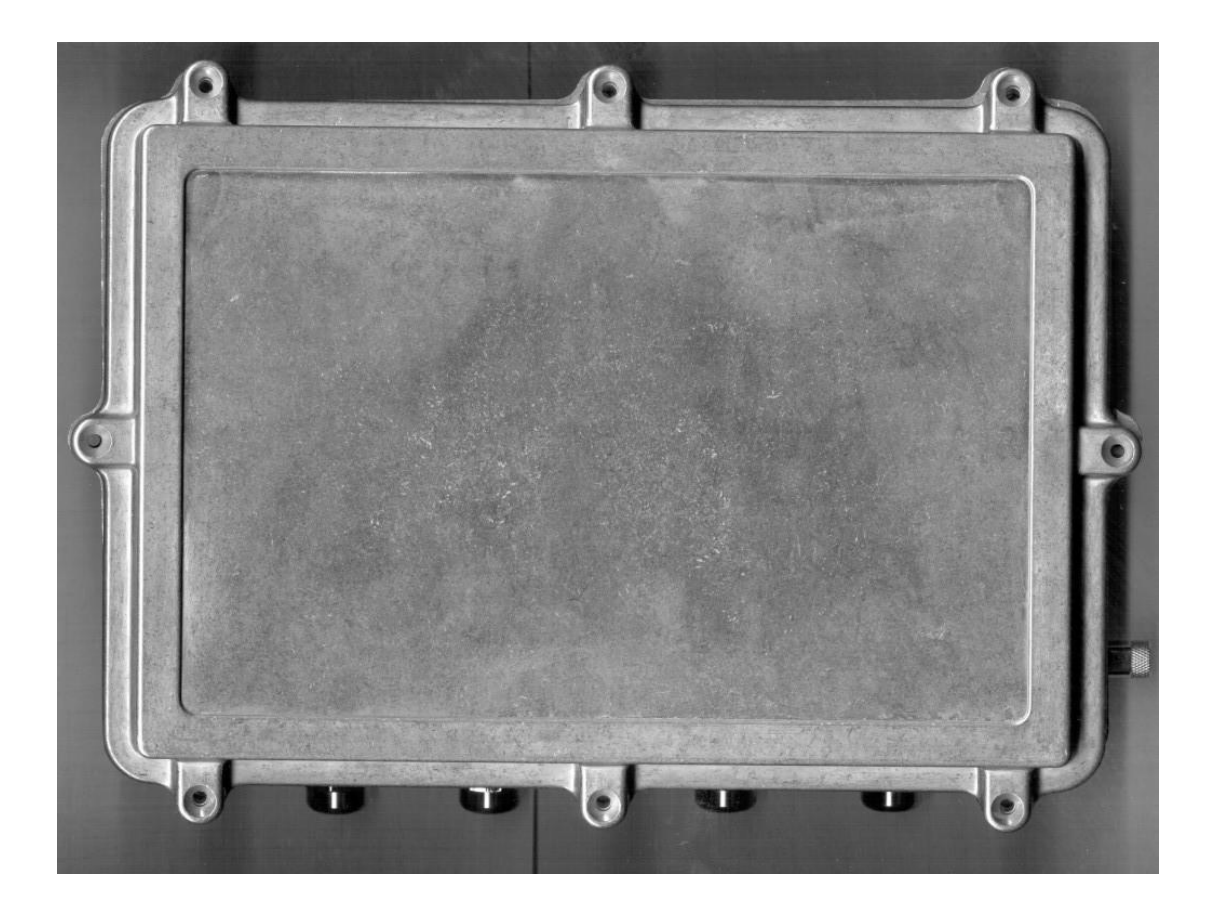

Рисунок 1 – Внешний вид МПО-01Ф3

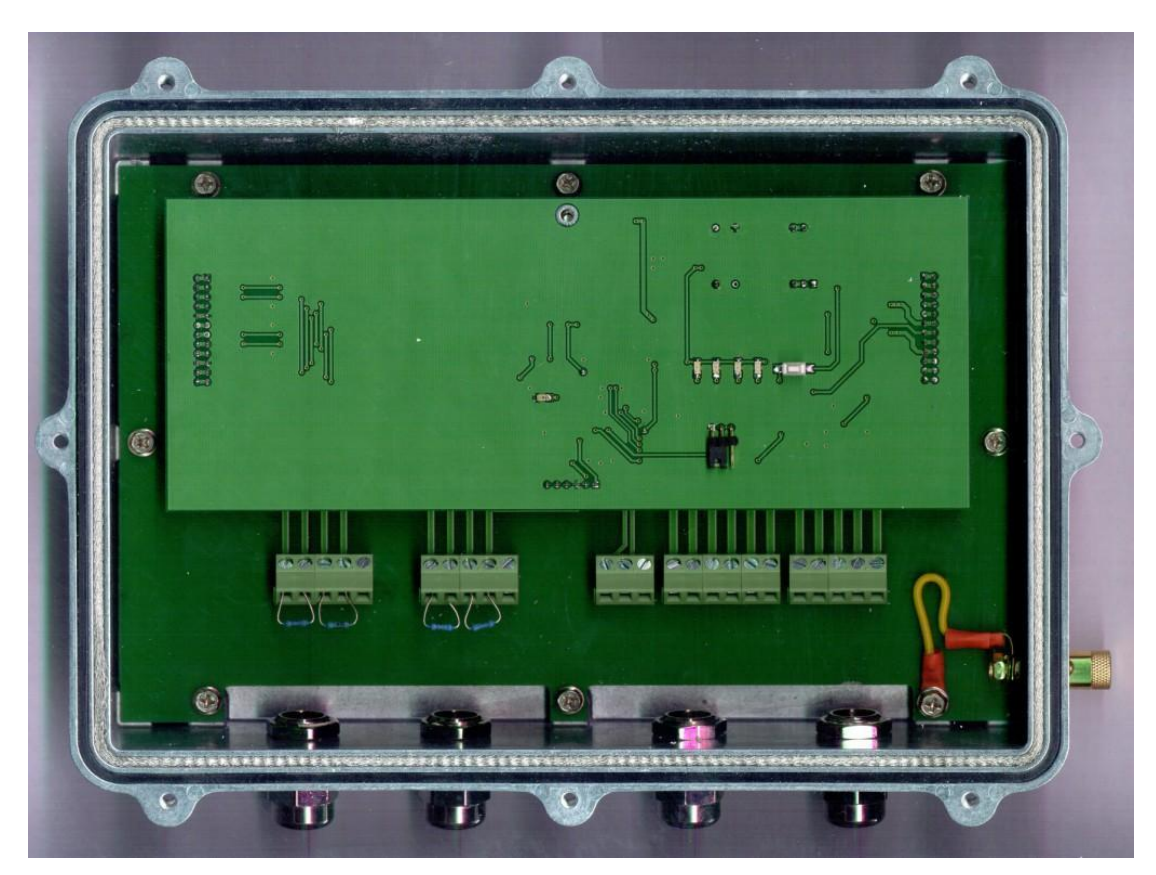

Рисунок 2– Внешний вид МПО-01Ф3 с открытой крышкой

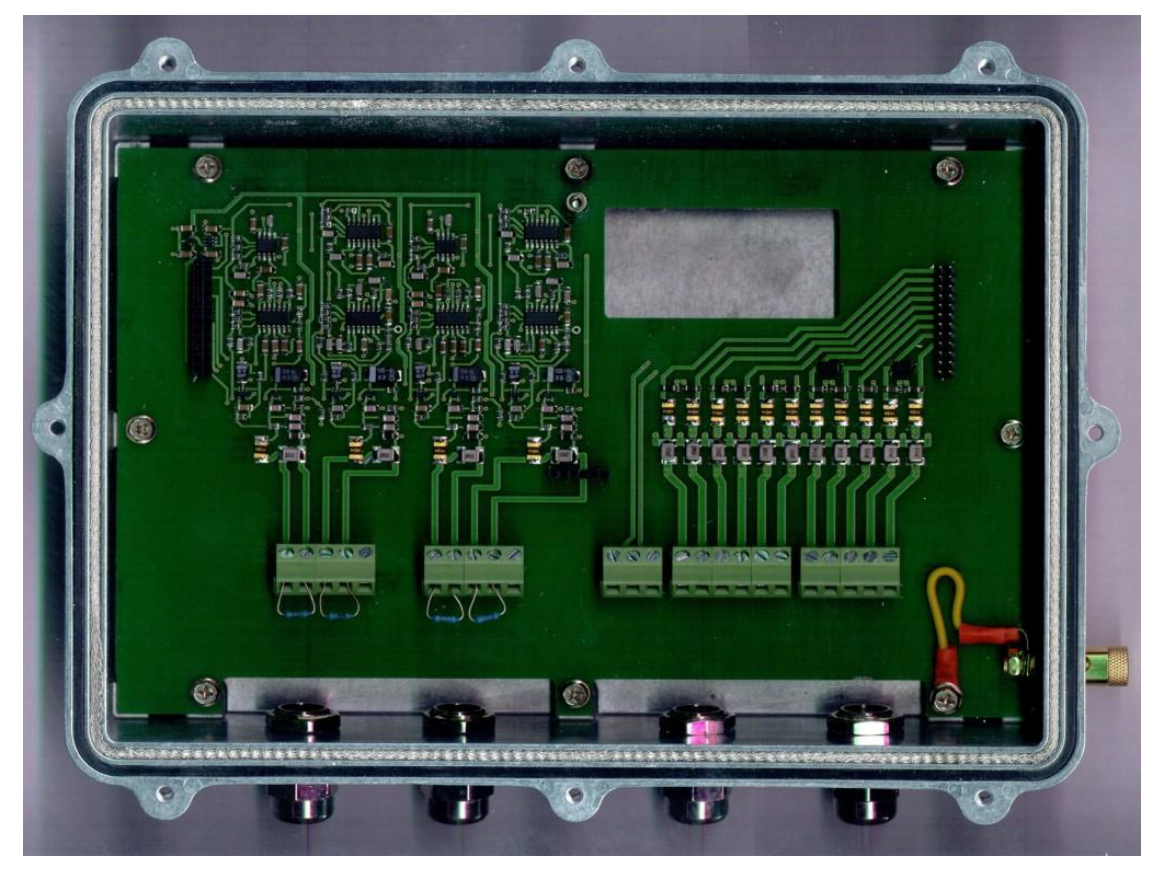

Рисунок 3 – Плата усилителя в корпусе

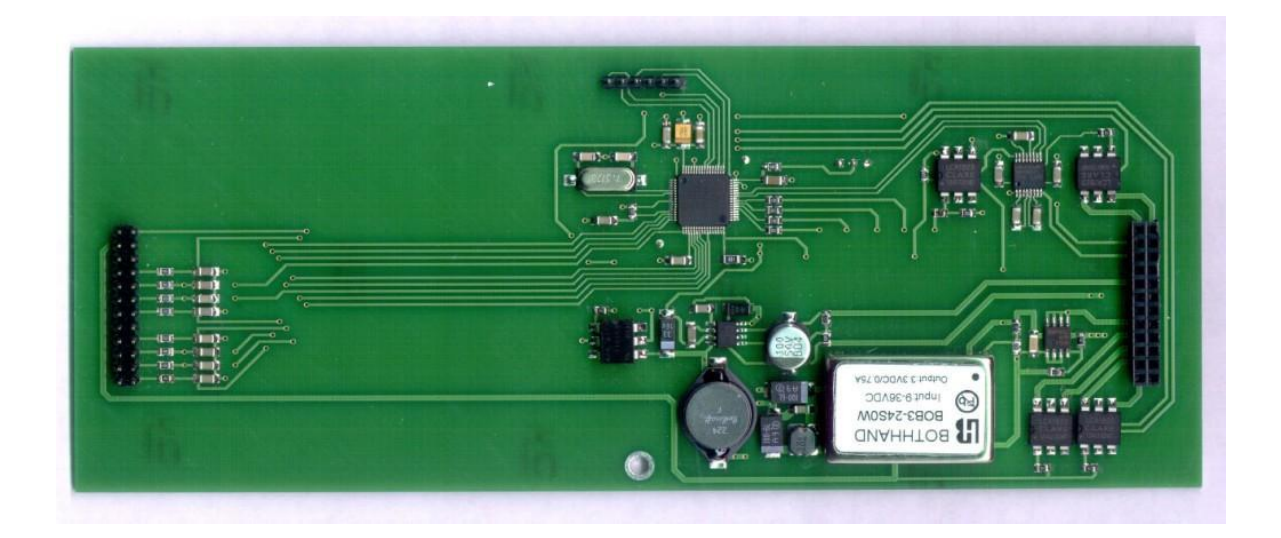

Рисунок 4 – Плата процессора

# *1.4.2 Общее устройство и принцип действия*

1.4.2.1 Структурная схема УПО приведена на рисунке 5.

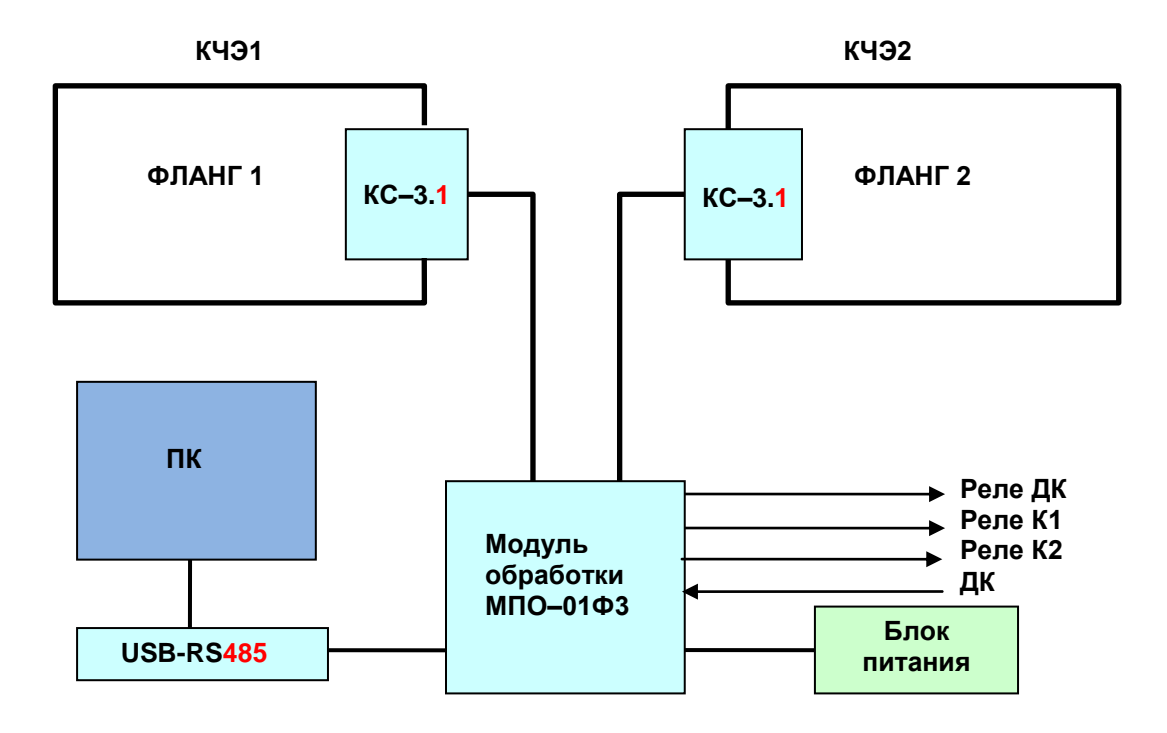

Рисунок 5 – Структурная схема МПО-01Ф3

В качестве кабельных чувствительных элементов (КЧЭ) для МПО-01Ф3 используются кабели типа ТППэп 10х2х0,32 ГОСТ31943-2012.

Преобразование механической вибрации ССЗ в электрические сигналы в КЧЭ происходит на основе эффекта контактной электризации (трибоэффекта).

При преодолении нарушителем сигнального заграждения КЧЭ генерирует электрические сигналы в низкочастотном (НЧ) или в высокочастотном (ВЧ) каналах, поступающие в МПО-01Ф3, где осуществляется их обработка, и формирование извещения о тревоге.

МПО-01Ф3 осуществляет непрерывный контроль исправности КЧЭ.

При обрыве или коротком замыкании КЧЭ МПО-01Ф3 на время неисправности формирует сигнал тревоги.

Связь между МПО-01Ф3 и приемно–контрольными приборами осуществляется по кабельным линиям.

Связь МПО-01Ф3 с ПК осуществляется по RS-485 интерфейсу при помощи адаптера USB-RS485.

## **1.5 Маркировка и пломбирование**

1.5.1 Маркировка изделия наносится на МПО-01Ф3, и содержит следующую информацию:

– товарный знак предприятия – изготовителя;

– условные обозначения изделия и модуля обработки;

– порядковый номер изделия УПО по системе нумерации предприятия–

изготовителя;

– порядковый номер и год изготовления модуля обработки МПО-01Ф3 по системе нумерации предприятия – изготовителя.

Примечание – Порядковый номер изделия соответствует порядковому номеру модуля обработки МПО-01Ф3.

1.5.2 Маркировка транспортной тары соответствует ГОСТ 14192–96 и конструкторской документации на упаковку.

1.5.3 МПО-01Ф3 пломбируется двумя пломбами:

– пломбой ОТК;

– пломбой представителя заказчика (для изделий, принимаемых представителями заказчика).

# **1.6 Упаковка**

1.6.1 Упаковка составных частей изделия осуществляется в соответствии с инструкциями по упаковыванию еФ4.170.849 ИУ и еФ4.170.849–03 ИУ.

1.6.2 Все упаковки пломбируются пломбами ОТК предприятия–изготовителя.

#### **1.7 Описание и работа составных частей изделия**

#### *1.7.1 Модуль обработки*

1.7.1.1 МПО-01Ф3 является двухфланговым, двухканальным (НЧ и ВЧ каналы) устройством регистрации и обработки сигналов.

МПО-01Ф3 обеспечивает установку, корректировку и автоматическую подстройку чувствительности, порогов и частотных характеристик информационных каналов для адаптации их к параметрам сигнального заграждения, погодным условиям и помеховой обстановке.

МПО-01Ф3 обеспечивает контроль исправности КЧЭ и информационных каналов.

МПО-01Ф3 анализирует временную последовательность и интегральную мощность сигналов от КЧЭ и переходит в тревожное состояние при обнаружении сигналов, соответствующих параметрам преодоления охраняемого рубежа.

МПО-01Ф3 выдает на ПК информацию о текущем состоянии.

В режиме настройки МПО-01Ф3 обеспечивает проверку устройства и корректировку параметров обнаружения.

#### *1.7.2 Режимы работы*

МПО-01Ф3 имеет два режима работы: рабочий режим и режим настройки.

Отличие заключается в том, что в режиме настройки к МПО-01Ф3 подключен ПК и все настройки проводятся дистанционно по каналу связи.

#### *1.7.3 Настройка МПО-01Ф3*

1.7.3.1 Режим настройки имеет несколько подрежимов:

– установка режимов работы двух флангов и отображение состояния устройства;

– изменение установленных параметров текущего режима;

– дистанционный контроль МПО-01Ф3.

1.7.3.2 Установка режимов работы флангов

Для установки режимов работы флангов используется сервисное программное приложение. В пользовательском интерфейсе приложения имеются панели настройки параметров каналов и окна вывода сигналов. В начале работы необходимо выбрать COM порт, через который произведено подключение ПК к МПО-01Ф3.

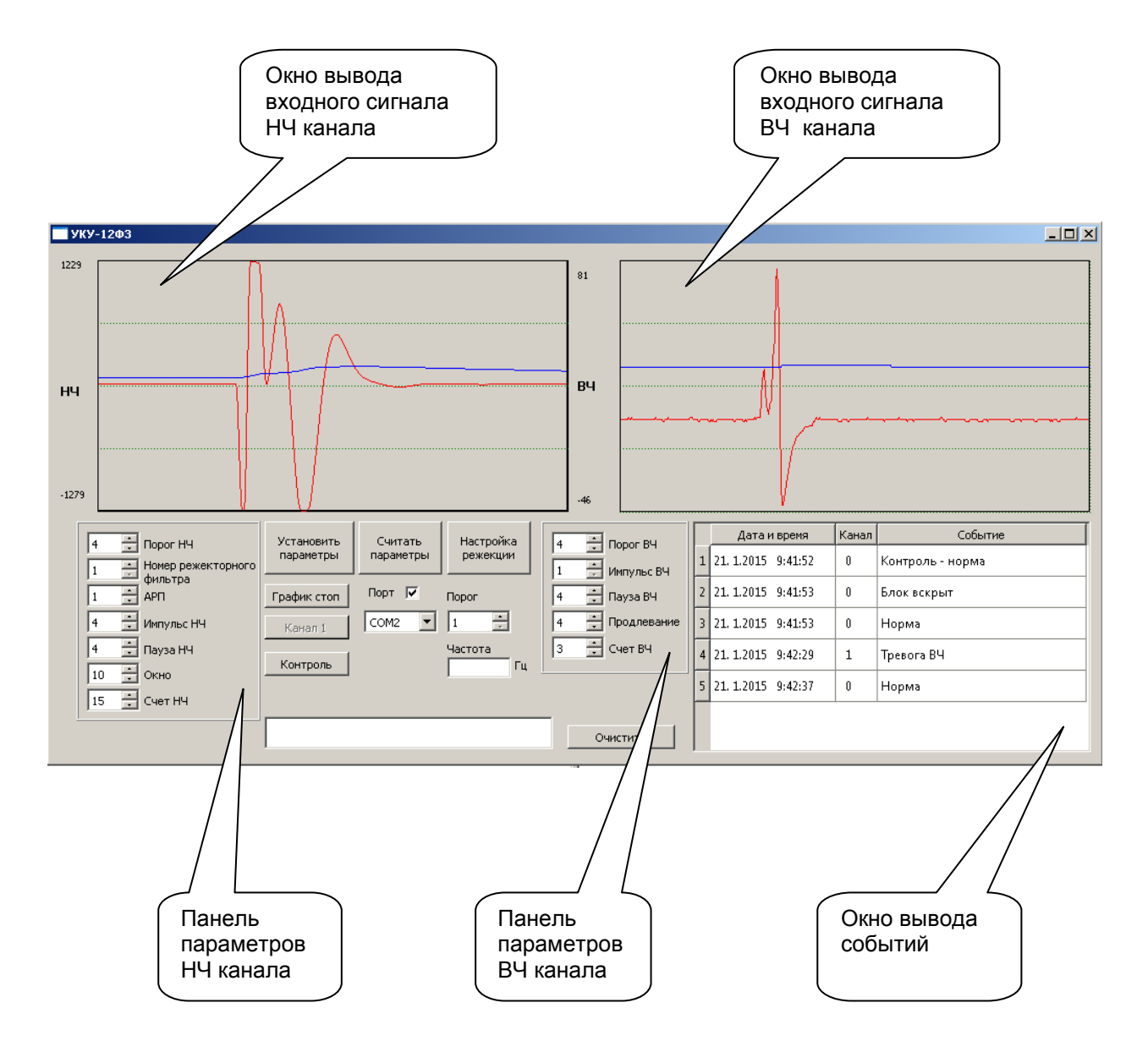

Кнопка «**Канал**» предназначена для переключения флангов. На кнопке отображается номер фланга, параметры которого отображаются в настоящий момент на экране.

Кнопка «**График стоп/старт**» предназначена для управления режимом отображения в окнах вывода сигналов ВЧ канала и НЧ канала. Режим просмотра позволяет проводить визуальный сравнительный анализ сигналов, поступающих с выходов каналов , с задаваемыми порогами.

Кнопка «**Считать параметры**» предназначена для управления отображением установленных значений параметров алгоритма работы изделия.

Для изменения значений параметров в окнах отображения параметров расположены кнопки. Нажатием на эти кнопки можно изменять значения параметров в заданном диапазоне. Завершается ввод параметров нажатием кнопки «**Установить параметры**».

Кнопка «**Контрол**ь» предназначена для включения дистанционного контроля. При нажатии кнопки «**Контрол**ь» вырабатывается сигнал контроля, который подается на каналы обработки сигналов обоих флангов. Проверяется исправность каналов обработки. Результаты проверки отображаются в окне вывода событий.

В окне вывода событий происходит обновление отображения параметров состояния изделия. Алгоритмом работы ПО предусмотрены следующие значения окна вывода событий:

«Норма» - канал обработки и КЧЭ исправны и работают в штатном режиме;

«Тревога НЧ (ВЧ) » - сигнал по НЧ(ВЧ) каналу превысил порог;

«Неисправность НЧ(ВЧ) » - неисправен НЧ(ВЧ) канал;

«Неисправность кабеля НЧ(ВЧ) » - несправен кабель НЧ(ВЧ) канала.

«Блок вскрыт» - блок вскрыт.

1.7.3.3 Изменение текущих параметров установленного режима.

Для изменения текущих параметров НЧ канала необходимо использовать следующие кнопки:

- «Порог НЧ» - аддитивный (постоянный) порог НЧ канала;

- «АРП» - коэффициент усиления автоматической регулировки порога (АРП);

- «Импульс НЧ» - минимальная длительность превышения порога импульсом входного сигнала НЧ канала;

- «Пауза НЧ» - минимальная длительность паузы между импульсами НЧ канала;

«Окно НЧ» - скользящее временное окно подсчета импульсов превышающих порог;

- «Счет НЧ» - счетчик количества импульсов, превышающих порог, в скользящем окне.

Для изменения текущих параметров ВЧ канала необходимо использовать следующие кнопки:

- «Порог ВЧ» - постоянный порог ВЧ канала;

- «Импульс ВЧ» - минимальная длительность превышения порога импульсом входного сигнала ВЧ канала;

- «Пауза ВЧ» - минимальная длительность паузы между импульсами ВЧ канала (если во время паузы появляется второй импульс, то он игнорируется);

- «Продлевание» - время, на которое увеличивается длительность входного импульса;

- «Счет ВЧ» - счетчик количества импульсов ВЧ канала;

Допустимые значения параметров алгоритма работы МПО приведены в таблице 2.

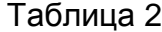

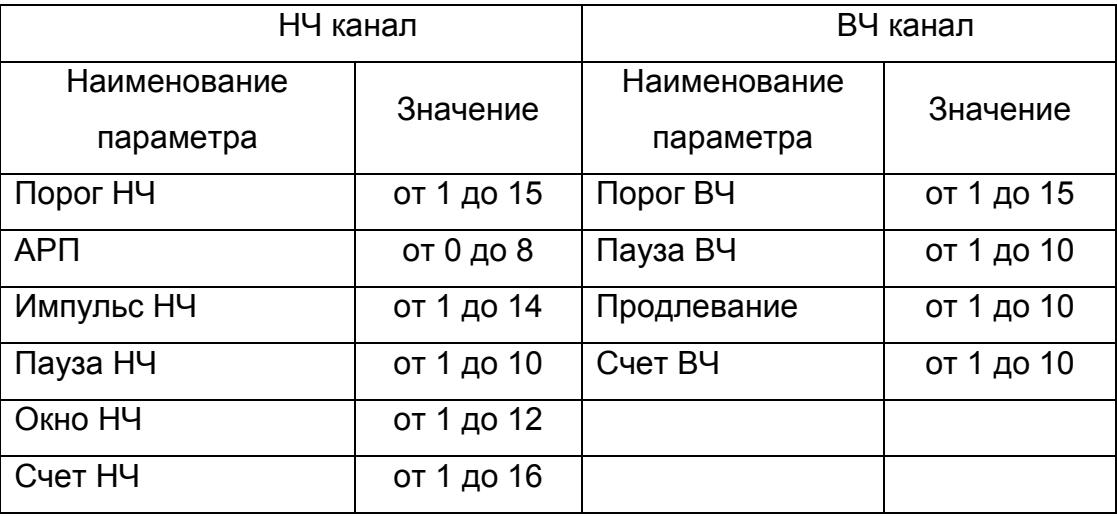

### 1.7.3.4 Режим дистанционного контроля

Для дистанционного контроля УПО в ручном режиме необходимо нажать кнопку ручного контроля "РК". После этого начнется попеременное свечение светодиодов "1A", "1Б", "2A" и "2Б", что свидетельствует о тестировании УПО. После выхода из режима тестирования на ПК в окне вывода событий появится надпись «**Контроль - норма**».

Для дистанционного контроля УПО необходимо подать на контакт "DK" клеммной колодки платы напряжение питания. УПО перейдет в режим тестирования, светодиоды будут попеременно светиться и после удачного тестирования на ПК в окне вывода событий появится надпись «**Контроль - норма**».

Для дистанционного контроля УПО программными средствами ПО в пользовательском интерфейсе устанавливают режим отображения сигналов НЧ и ВЧ каналов, нажав кнопку "График старт". В окнах вывода сигналов будут отображаться уровни принимаемых НЧ - сигналов и ВЧ – сигналов, а также задаваемые пороги. При нажатии на кнопку "Контроль" УПО также перейдет в режим тестирования, светодиоды будут попеременно светиться и после удачного тестирования на ПК в окне вывода событий появится надпись «**Контроль - норма**». В окнах вывода сигналов будут отображаться уровни имитируемых НЧ - сигналов и ВЧ – сигналов, превышающие заданные пороги.

# *1.7.4 Кабельный чувствительный элемент*

1.7.4.1 Схемы расположения КЧЭ на СЗ и подключения его к КС и УПО приведены в инструкции по монтажу еФ2.409.018-03 ИМ.

## **2 ИСПОЛЬЗОВАНИЕ ПО НАЗНАЧЕНИЮ**

## **2.1 Эксплуатационные ограничения**

2.1.1 Электропитание изделия УПО должно осуществляться от источника постоянного тока напряжением 10–36 В с обязательным заземлением в одной точке минусового полюса.

УПО является устойчивым к воздействию электромагнитных помех, и соответствует нормам УК1 – УК6, УИ1, УЭ1 по ГОСТ Р 50009–2000 со степенью жесткости не ниже 2.

Кондукция УПО радиопомех в провода и проводящие конструкции отвечает нормам ЭК1, а их излучение – нормам ЭИ1 ГОСТ Р 50009–2000.

УПО сохраняет работоспособность при воздействии температуры окружающего воздуха от минус 50 до плюс 50 °С и повышенной влажности воздуха с относительным значением 95 % при 35 °С и более низких температурах без конденсации влаги.

УПО сохраняет работоспособность после воздействия синусоидальной вибрации в диапазоне частот (10–55) Гц с амплитудой смещения для частоты ниже частоты перехода равной 0,35 мм.

УПО сохраняет работоспособность при воздействии атмосферного давления в диапазоне от 84 до 106,7 кПа.

#### **2.2 Подготовка изделия к использованию**

2.2.1 После завершения всех монтажных работ по установке УПО на периметре объекта, оно должно пройти комплексную проверку и обкатку в течение 10 суток. После этого УПО может быть использовано в дежурном режиме.

Дополнительной подготовки изделия к использованию не требуется.

#### **2.3 Использование изделия**

#### *2.3.1 Действия обслуживающего персонала*

2.3.1.1 Во время обхода нарядом периметра охраняемого объекта необходимо визуально оценивать целостность КЧЭ на каждом участке охраны.

Дистанционный контроль изделия позволяет проверять работоспособность каждого участка охраны, а также исправность кабелей связи.

#### **2.4 Действия в экстремальных условиях**

2.4.1 Запрещается проводить работы с УПО на месте его эксплуатации при приближении фронта грозы и в грозу.

## **3 ТЕХНИЧЕСКОЕ ОБСЛУЖИВАНИЕ**

#### **3.1 Общие указания**

3.1.1 Техническое обслуживание изделия проводится с целью содержания его в работоспособном состоянии в процессе эксплуатации.

Устанавливается один вид технического обслуживания – сезонное.

Сезонное обслуживание проводится два раза в год – при наступлении устойчивых морозов (среднесуточная температура воздуха ниже минус 5 °С) и после таяния снега (среднесуточная температура воздуха выше плюс 10 °С).

Техническое обслуживание и работы по устранению недостатков должны производиться персоналом, прошедшим подготовку и сдавшим экзамен в объеме требований эксплуатационной документации.

При хранении изделия техническое обслуживание не требуется.

## **3.2 Меры безопасности**

3.2.1 По способу защиты человека от поражения электрическим током УПО соответствуют классу III по ГОСТ 12.2.007.0–75.

3.2.2 Меры безопасности при подготовке и проведении любых видов работ с УПО должны соответствовать Правилам по охране труда при эксплуатации электроустановок.

3.2.3 Сезонный регламент должен проводиться под руководством специально подготовленного лица, знакомого с УПО и расположением его на местности.

3.2.4 Все работы с устройствами должны проводиться обслуживающим персоналом, прошедшим инструктаж по технике безопасности при выполнении работ на высоте.

3.2.5 При выполнении работ, связанных с необходимостью подъема персонала на высоту более 1,5 м, следует пользоваться помостами, лесами и лестницами, которые должны быть поверены. Состояние их должно проверяться перед началом работ.

3.2.6 Настилы лесов и помостов должны быть ограничены перилами высотой не менее 1 м. Лестницы должны быть длиной не более 4 м.

## **3.3 Порядок технического обслуживания изделия**

3.3.1 Сезонный регламент включает в себя следующие работы:

- внешний осмотр ССЗ;
- осмотр крепления КЧЭ;

– проверку исправности КЧЭ и МПО-01Ф3;

– проверку работоспособности изделия.

Внешний осмотр осуществляется с целью проверки КЧЭ и ССЗ. В случае необходимости произвести восстановление крепления КЧЭ, или провести ремонтные работы самого ССЗ. При внешнем осмотре определяется необходимость вырубания ветвей деревьев и кустарника, которые могут касаться ССЗ при раскачивании.

Порядок проведения сезонного регламента приведен в таблице 3. Таблица 3

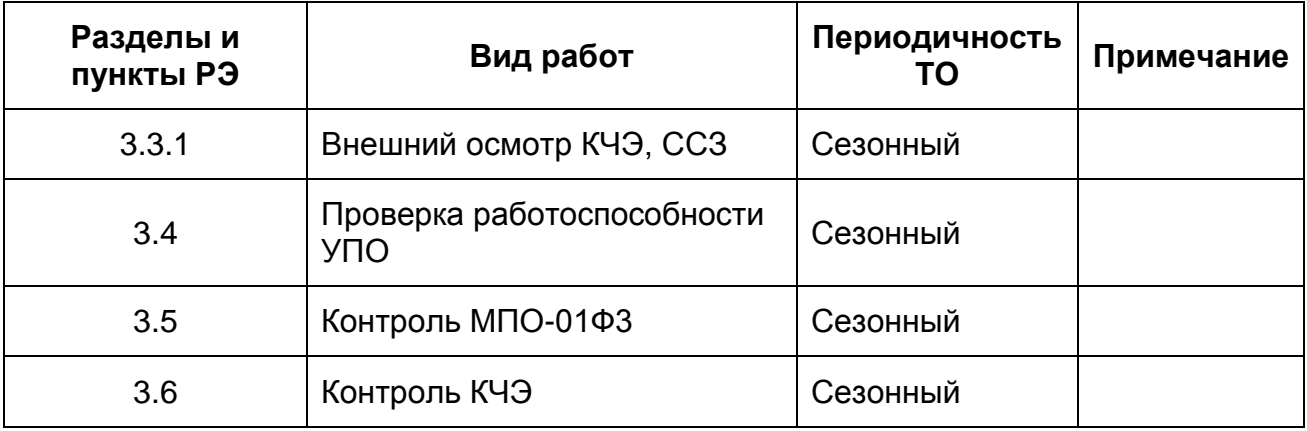

## **3.4 Проверка работоспособности изделия**

3.4.1 УПО не требует начальной регулировки. Настройка изделия на необходимую чувствительность производится автоматически изменением уровней порогов срабатывания УПО, отражающими воздействие внешних помеховых и климатических факторов.

3.4.2 Для проверки функционирования УПО необходимо произвести нормированное воздействие на сетку имитатором еФ5.189.016.

3.4.3 После 3–4 воздействий УПО должно перейти в состояние «Тревога» и сформировать соответствующее извещение размыканием контактов реле тревоги на 8–10 с.

3.4.4 Операции по пунктам 3.4.2, 3.4.3 произвести не менее чем на трех пролетах сигнального заграждения, равномерно распределенных по всей длине участка.

3.4.5 Для проверки чувствительности настройки каналов можно произвести контрольное воздействие путем реального перелаза через сигнальное заграждение в течение 1–2 мин.

#### **3.5 Контроль работоспособности**

3.5.1 Снять верхнюю крышку блока МПО-01Ф3.

Убедиться что соединительные жгуты кабельных датчиков левого и правого каналов и питания подключены к клеммным колодкам.

Подключить устройство к ПК через адаптер USB-RS485. На ПК запустить программное приложение.

Подать питание на МПО-01Ф3. Величина напряжения питания должна быть в пределах от 10 до 36 В.

Для отображения состояния нажать кнопку дистанционного контроля "ДК" на блоке МПО-01Ф3.

Спустя 30 секунд убедиться в отсутствии свечения светодиодов блока МПО-01Ф3 и проверить состояние прибора в окне вывода событий приложения. При исправном состоянии МПО-01Ф3, кабельных датчиков и нормальном напряжении питания в окне вывода событий выводится сообщение **«Норма»**.

Проверить мультиметром состояние релейных выходов на клеммном поле (пары контактов "Out1", "Out2"). Реле должны быть замкнуты.

Для оптимальной подстройки алгоритма обработки к шумовой (помеховой) обстановке в каналах обработки входных сигналов используется вычисляемый адаптивный порог. Порог вычисляется, как сумма аддитивного (постоянного) порога («Порог НЧ», «Порог ВЧ») и средней амплитуды сигнала, вычисленной в скользящем окне длительностью около 10 секунд, умноженной на коэффициент АРП. При вычислении адаптивного порога срабатывания НЧ канала используется коэффициент АРП, задаваемый с ПК. При вычислении адаптивного порога срабатывания ВЧ канала используется фиксированный коэффициент АРП.

Сигнал тревоги вырабатывается в следующих случаях:

- количество импульсов в канале НЧ в заданном скользящем окне «Окно» превышает количество импульсов, заданное параметром «Счет НЧ»;

- количество импульсов в канале ВЧ превышает количество импульсов, заданное параметром «Счет ВЧ».

МПО-01Ф3 осуществляет непрерывный контроль исправности кабеля КЧЭ. В случае обрыва или короткого замыкания в любом из кабелей КЧЭ, изделие выдаёт сигнал срабатывания постоянно в течение действия неисправности.

Используя визуальный графический интерфейс, отображаемый на экране ПК, выполнить следующие действия:

а) установить параметр «**АРП**» равным 0;

б) установить параметры "**Порог НЧ**", «**Порог ВЧ**» в максимум;

в) установить параметры «**Счет НЧ**», «**Cчет ВЧ**» равными 4;

 г) наблюдая сигнал в окне вывода сигнала с НЧ канала, уменьшить значение параметра "**Порог А** НЧ" так, чтобы шум оставался ниже порога и только отдельные импульсы превышали его;

 д) постепенно увеличивая параметр «**АРП**» добиться "отслеживания" порогом сигнала;

 ж) проверить минимальное усилие воздействия на заграждение, необходимое для формирования импульса, непосредственно надавливая на полотно заграждения. Выполнить эту проверку на каждой секции заграждения;

з) установить значение параметра «**Окно**» равным 4;

 и) на каждой секции заграждения проверить, что четырехкратное воздействие в течение четырех секунд будет вызывать сигнал тревоги. Если наблюдаются ложные срабатывания, увеличьте параметр «**АРП**» или «**Порог НЧ**». Добейтесь, чтобы в работе изделия отсутствовали ложные срабатывания и только непосредственное воздействие заданного количества раз на полотно заграждения вызывало сигнал тревоги;

 к) наблюдая сигнал в окне вывода сигнала с ВЧ канала, уменьшить значение параметра «**Порог НЧ** ВЧ» так, чтобы линия порога находилась выше уровня сигнала;

 л) наблюдая сигнал в окне вывода сигнала с ВЧ канала, проверить, что импульс, возникающий при ударе по каждой секции заграждения, превышает порог;

 м) на каждой секции заграждения проверить, что четырехкратное воздействие в течение четырех секунд будет вызывать сигнал тревоги. В том случае, когда однократное воздействие на секцию заграждения вызывает появление нескольких импульсов, следует произвести подстройку алгоритма, используя параметр «**Импульс ВЧ**». Параметр «**Импульс ВЧ**» увеличить таким образом, чтобы только 4-х кратное воздействие на эти секции заграждения вызывало сигнал тревоги.

3.5.2 После настройки параметров алгоритма изделия в течение трех суток наблюдайте за его работой.

3.5.3 При появлении ложных срабатываний по НЧ каналу проведите подстройку параметров канала «**АРП**» или «**Порог НЧ**», увеличивая их значение.

3.5.4 При появлении ложных срабатываний по ВЧ каналу проведите подстройку параметров канала «**Порог ВЧ**», увеличивая их значение.

3.5.5 После каждой подстройки проверьте правильность работы изделия. Если указанных регулировок недостаточно для стабильной работы изделия, увеличьте значение соответствующего счетчика импульсов.

3.5.6 При наличии ложных срабатываний от внешних импульсных помех с маленькой длительностью импульса увеличьте параметр «**Импульс НЧ**» и «**Импульс ВЧ**». При малом интервале следования вышеуказанных помех увеличьте параметры «**Пауза НЧ**» и «**Пауза ВЧ**».

## **3.6 Контроль исправности КЧЭ**

Снять верхнюю крышку блока МПО-01Ф3.

Убедиться что соединительные жгуты кабельных датчиков левого и правого каналов и питания подключены к клеммным колодкам.

Подключить устройство к ПК через адаптер USB-RS485. На ПК запустить программное приложение.

Подать питание на УПО. Величина напряжения питания должна быть в пределах от 10 до 36 В.

Для отображения состояния нажать кнопку дистанционного контроля "ДК" на блоке МПО-01Ф3.

Спустя 30 секунд убедиться в отсутствии индикации на светодиодах блока МПО-01Ф3 и проверить состояние прибора в окне вывода событий приложения.

Неисправное состояние КЧЭ1 (КЧЭ2) отображается в окне вывода событий выводится сообщение **«Неисправность НЧ(ВЧ) кабеля»**.

# **3.7 Техническое освидетельствование**

3.7.1 УПО техническому освидетельствованию не подлежит.

# **4 ТЕКУЩИЙ РЕМОНТ**

## **4.1 Общие указания**

4.1.1 На объекте проводятся только работы, связанные с ремонтом КЧЭ.

При отказе УПО он подлежит замене на исправный. Ремонт УПО должен производиться представителями ОАО «Тензор», или специально уполномоченных организаций.

Работы по устранению неисправностей изделия необходимо производить бригадой в составе двух человек.

Если работы по ремонту или замене составных частей изделия производятся во время атмосферных осадков, то необходимо принять меры по защите электрических цепей оборудования от их воздействия.

Перечень возможных неисправностей составных частей изделия, методика их поиска и устранения приведены в таблице 4.

Таблица 4

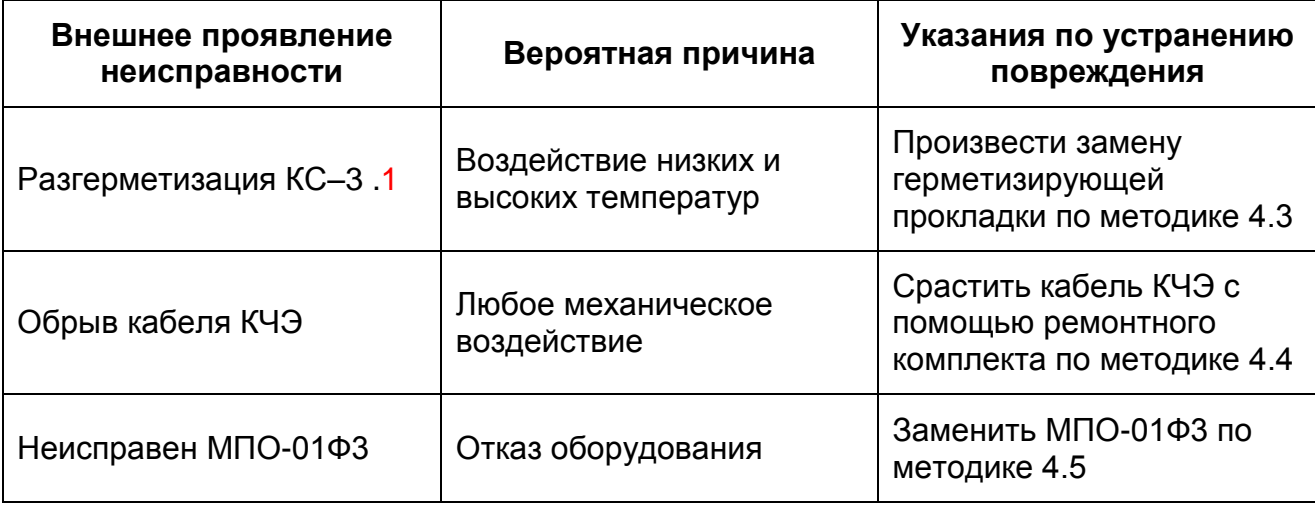

## **4.2 Возможные неисправности в процессе использования изделия**

4.2.1 Работы по устранению неисправностей производить бригадой из двух человек, имеющих квалификацию электромонтажников не ниже третьего разряда. Выполнение операций по устранению неисправностей необходимо производить, не допуская повреждений других частей и деталей изделия, и соблюдая требования безопасности.

Неисправность определяется с точностью до отказавшей составной части изделия, методом исключения исправных элементов.

Если работы по поиску неисправностей и замене составных частей изделия производятся во время атмосферных осадков, то необходимо принять меры по защите электрических цепей оборудования от их воздействия.

Сведения о ремонте и учете неисправностей при эксплуатации заносятся в формуляр.

Перечень возможных неисправностей составных частей изделия, методика их поиска и устранения приведены в таблице 5.

Таблица 5

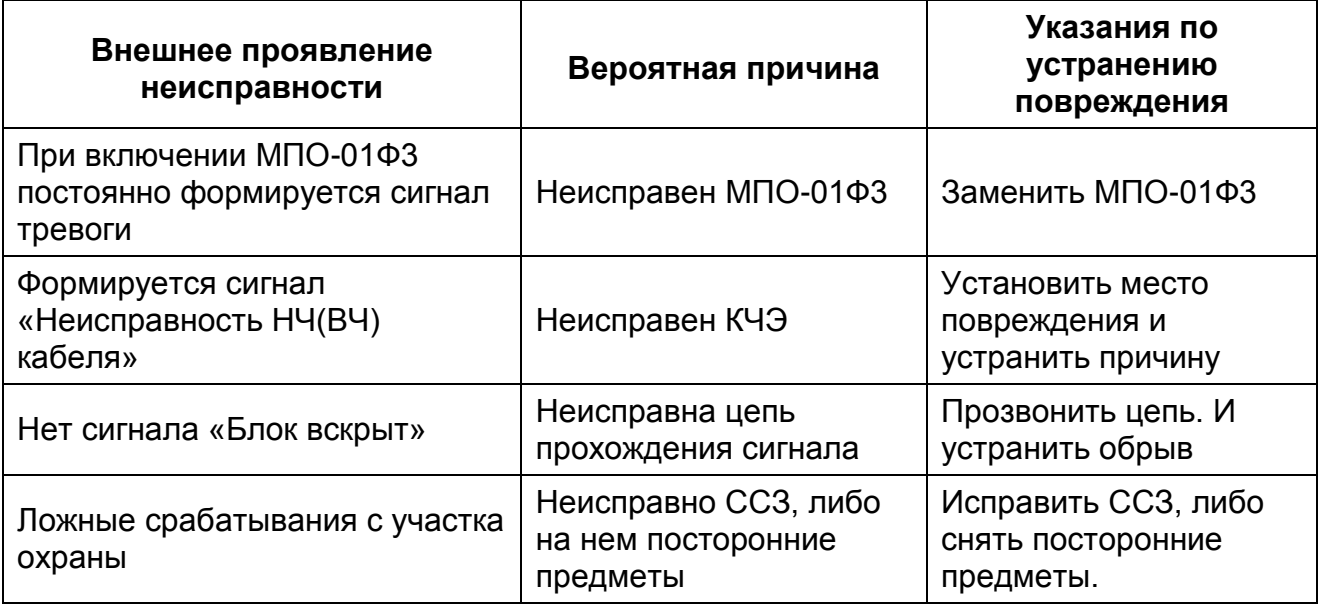

# **4.3 Замена герметизирующей прокладки**

4.3.1 При длительной эксплуатации изделия, вследствие воздействия низких и высоких температур, может выйти из строя (потрескаться) герметизирующая прокладка коммутационной коробки КС–3.1.

При обнаружении данной неисправности во время визуального осмотра необходимо произвести замену прокладки следующим образом:

– отвинтить 4 винта крышки КС–3.1;

– снять крышку и вынуть вышедшую из строя герметизирующую прокладку;

– выполнить ремонт с помощью герметика ВГО-1 ТУ 38.303-04-04-90;

– поставить крышку на место и завернуть винты.

# **4.4 Ремонт кабеля КЧЭ**

4.4.1 При обнаружении обрыва или механического повреждения внешней оболочки кабеля КЧЭ произвести его ремонт. Для этого восстановить целостность КЧЭ посредством коробки соединительной КС-3.1 из состава комплекта ЗИП.

Разделать концы сращиваемых кабелей в соответствии с инструкцией еФ2.409.018-03 ИМ.

Срастить отрезки кабелей друг с другом с помощью ремонтного комплекта так, чтобы экран соединялся с экраном, а внутренние жилы одного кабеля с жилами другого.

Закрепить муфты ремонтного комплекта на ССЗ со стороны охраняемой территории.

Произвести натяжение кабеля ремонтного комплекта и крепление его с помощью крепежных скоб к продольной нити ССЗ.

## **4.5 Замена МПО-01Ф3**

4.5.1 Замену МПО-01Ф3 производить при неисправности или окончании срока службы.

Замену МПО-01Ф3 производить в следующей последовательности:

– отсоединить жгуты от клеммных колодок;

– снять МПО-01Ф3;

– установить новый МПО-01Ф3 на место прежнего;

– подключить к МПО-01Ф3 подходящие кабели в соответствии с инструкцией по монтажу еФ2.409.018-03 ИМ;

– провести контроль работоспособности МПО-01Ф3.

# **5 ХРАНЕНИЕ**

5.1 При установке УПО на длительное хранение (до трех лет), а также при снятии необходимо сделать соответствующую запись в формуляре изделия.

УПО может храниться в упакованном виде в складских помещениях без отопления до трех лет при температуре от минус 50 до плюс 50 С и относительной влажности воздуха до 98% при температуре 25 °С.

Воздействие агрессивных сред при хранении не допускается.

При кратковременном хранении (до шести месяцев) УПО допускается хранить в заводской таре под навесами для защиты от атмосферных осадков, а кабельные барабаны – от прямых солнечных лучей.

## **6 ТРАНСПОРТИРОВАНИЕ**

6.1 УПО в упаковке завода–изготовителя могут транспортироваться железнодорожным, автомобильным и воздушным видами транспорта на любое расстояние при соблюдении требований технических условий, правил, действующих на данном транспорте, и следующих условий:

– перевозка устройств по железной дороге – в крытых чистых вагонах;

– при перевозке открытым автомобильным транспортом ящики должны быть защищены от воздействия атмосферных осадков;

– при перевозке воздушным транспортом ящики должны быть размещены в герметизированном отсеке;

– расстановка и крепление в транспортных средствах ящиков с УПО должны обеспечивать их устойчивое положение, исключать возможность смещения ящиков и удары их друг о друга, а также о стенки транспортных средств.

6.2 Транспортирование УПО в транспортной таре может осуществляться при температуре от минус 50 до плюс 50 °С и относительной влажности воздуха до 98% при температуре 25 °С.

# **7 УТИЛИЗАЦИЯ**

7.1 Все компоненты, входящие в состав УПО, не представляют собой опасности для жизни и здоровья людей или окружающей среды во время эксплуатации и после окончания срока службы.

Все работы, связанные с утилизацией составных частей УПО, должны производиться с соблюдением требований нормативных документов, действующих на объекте Заказчика.

# **Приложение А**

(обязательное)

# **Форма карты заказа**

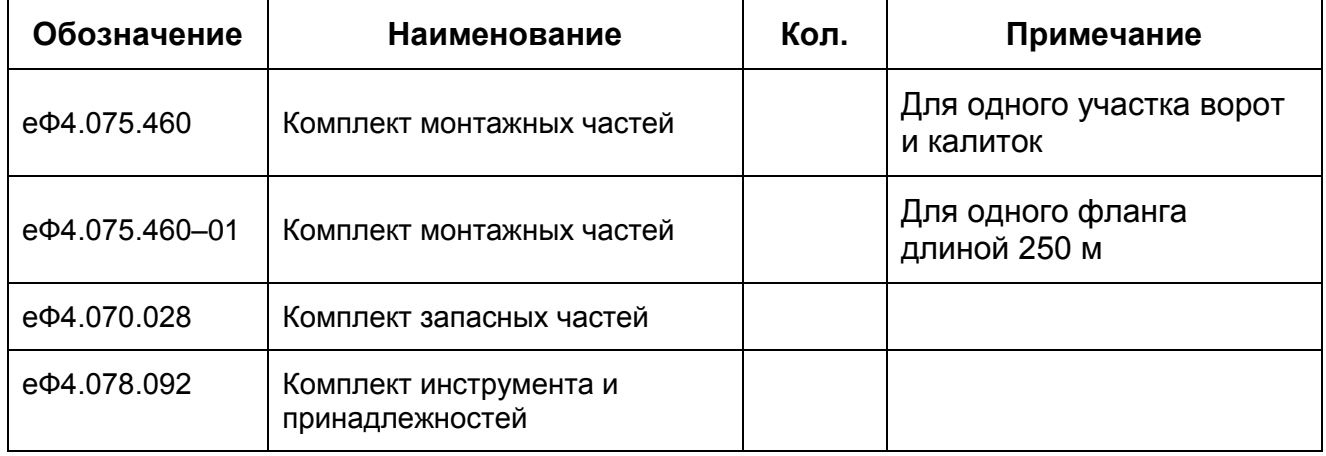

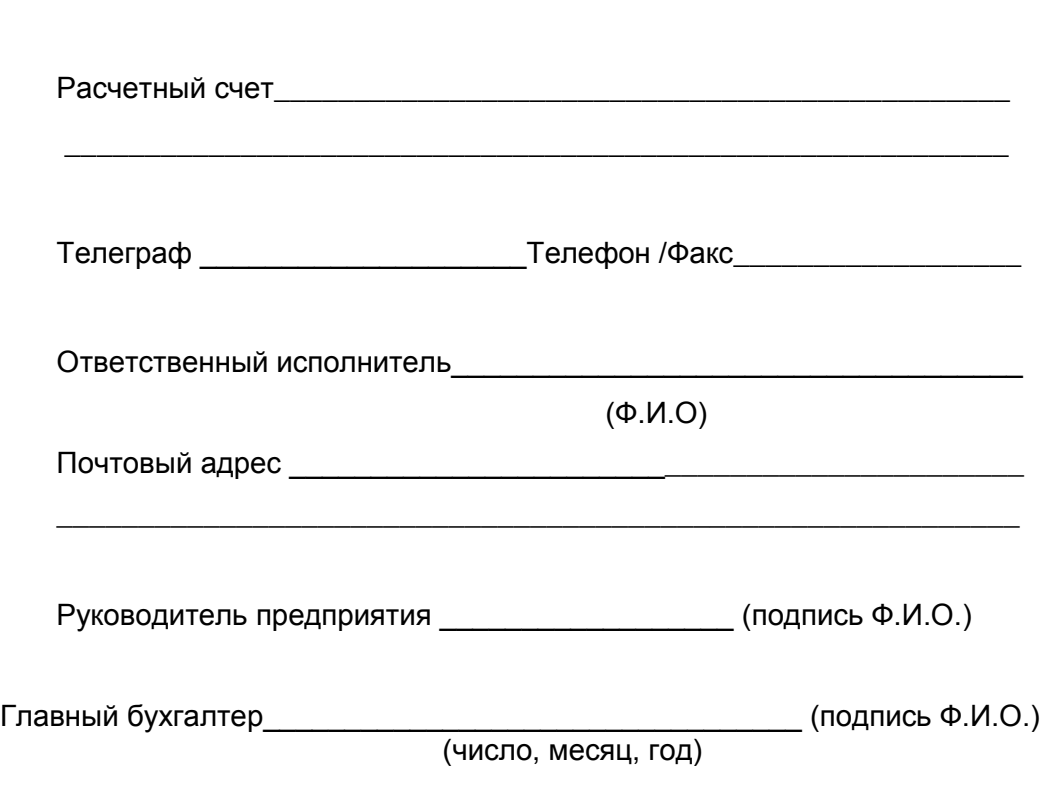

Предприятие–заказчик\_\_\_\_\_\_\_\_\_\_\_\_\_\_\_\_\_\_\_\_\_\_\_\_\_\_\_\_\_\_\_\_\_\_\_\_\_\_\_\_

М.П.

# **Лист регистрации изменений**

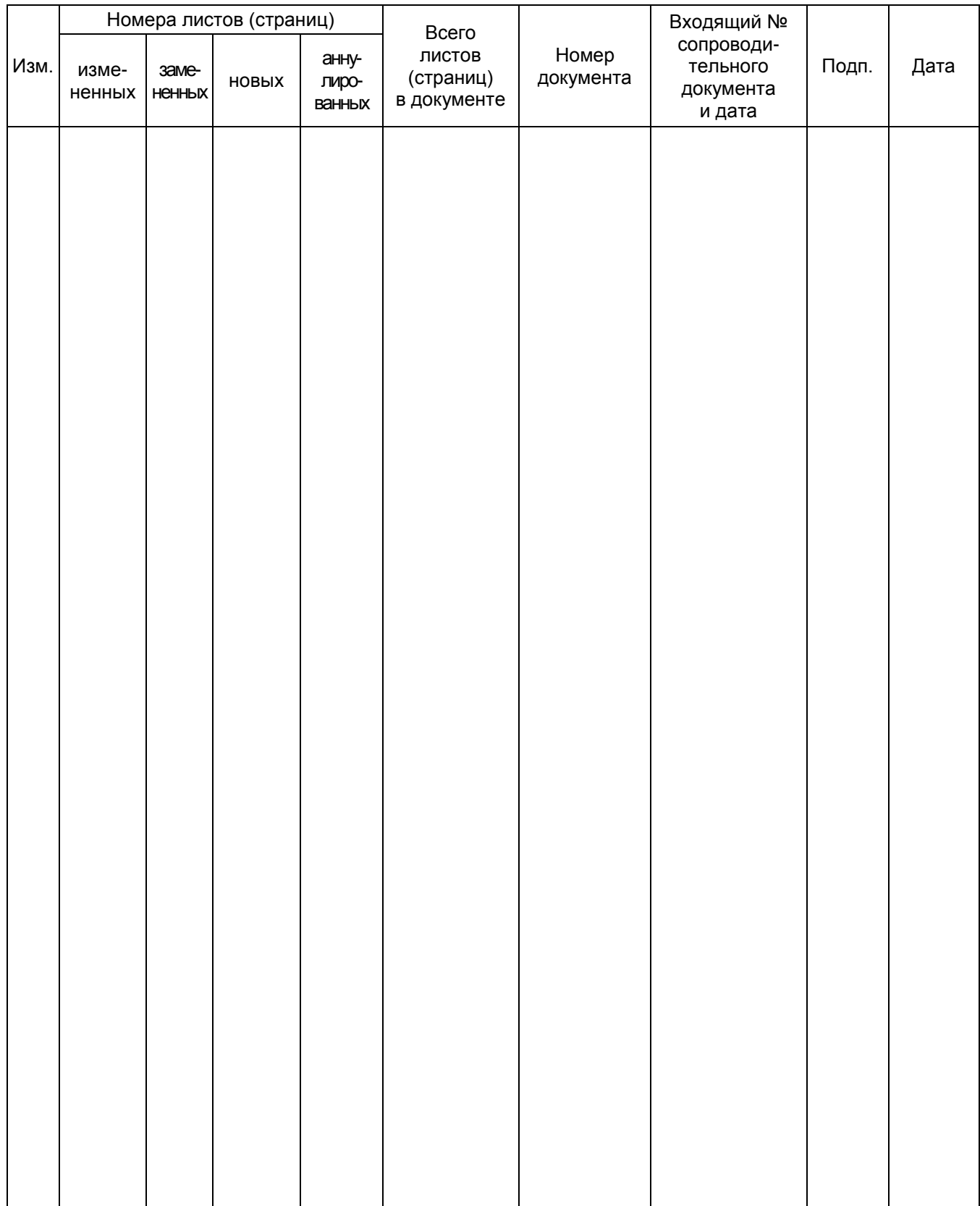